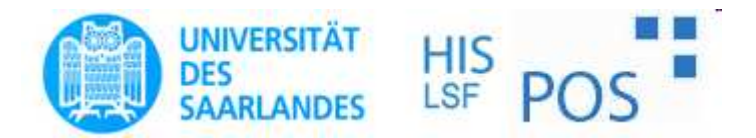

# Leitfaden

# Prüfungsanmeldungüber HIS-Portal

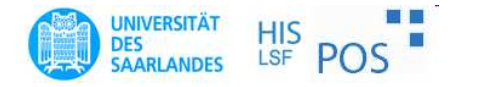

# HIS-Portal-Anmeldung

- Internetadresse: https://www.lsf.unisaarland.de/
- Ist verbindlich
- An.- u. Abmeldung auf gleiche Art und Weise
- Weitere Auskünfte erteilt das Prüfungssekretariat bzw. Fachkoordinator

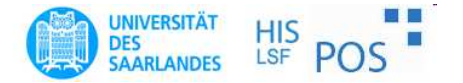

#### HIS-Portal: Login

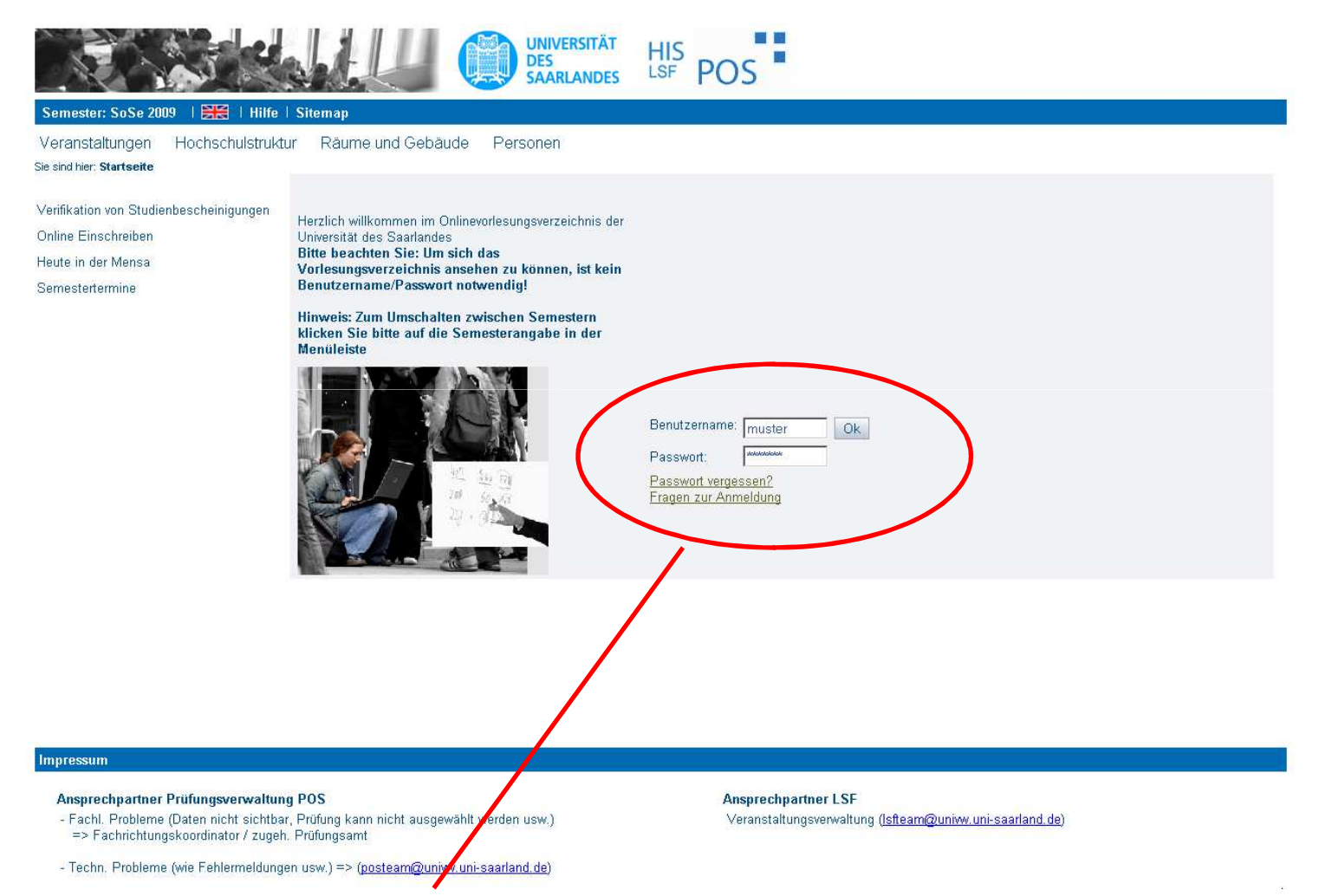

**Anmeldung durch Benutzername und Passwort (Kennung vom Rechenzentrum)**

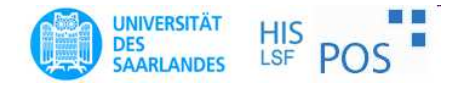

### HIS-Portal: Wahl der Funktion

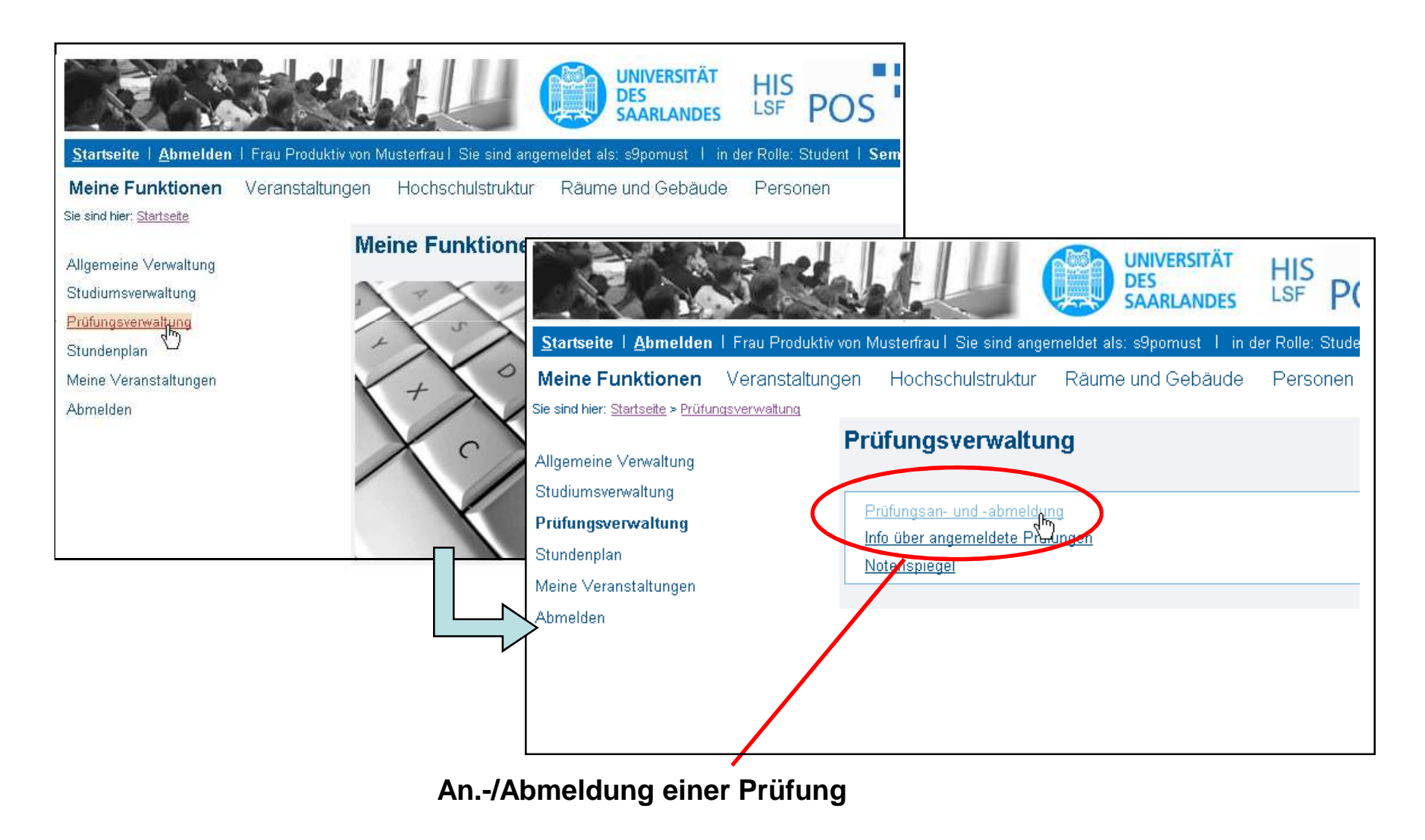

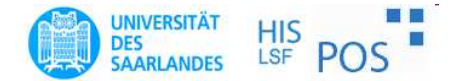

#### HIS-Portal: Anmeldebedingung

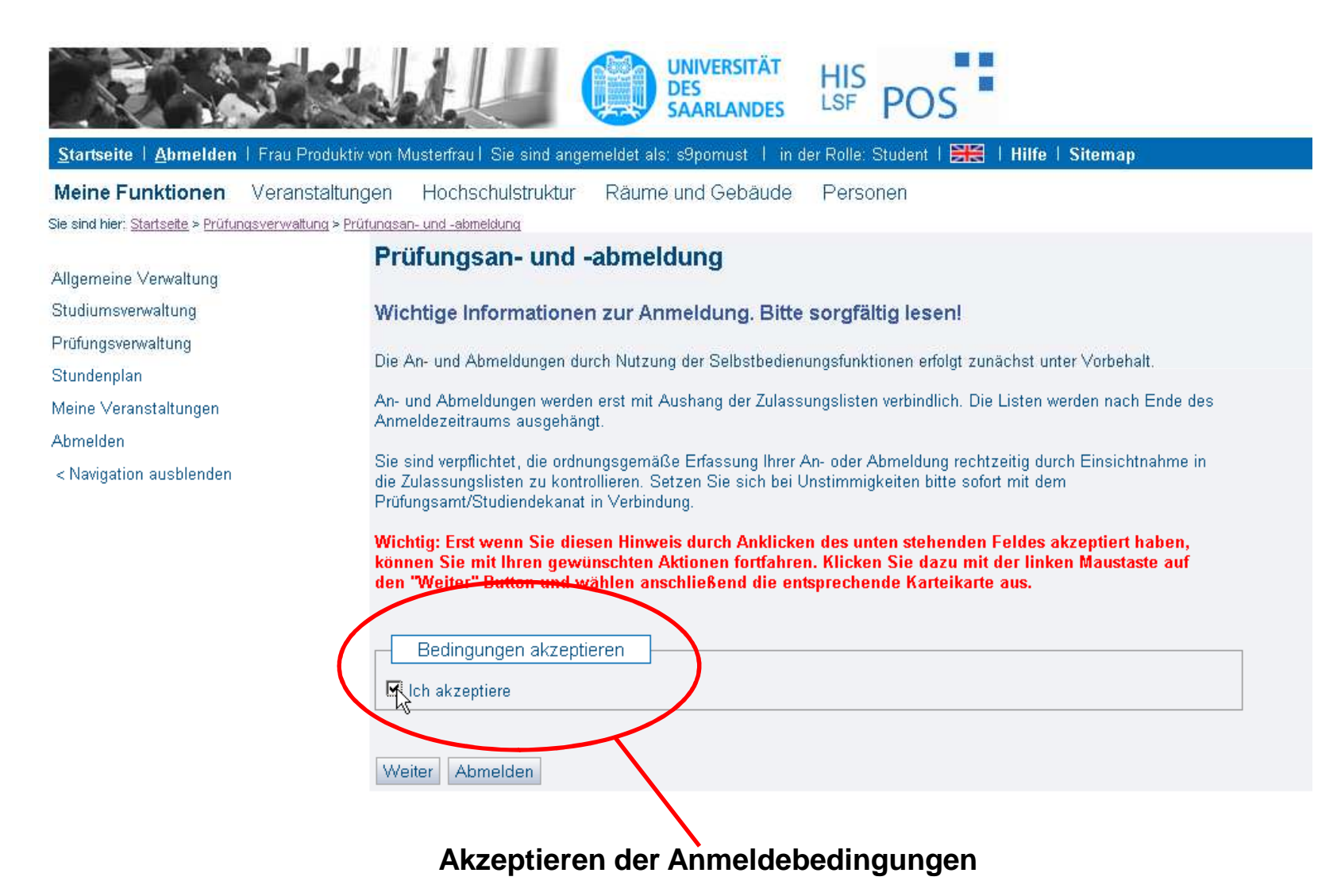

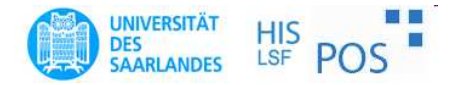

### HIS-Portal: Wahl der Prüfung

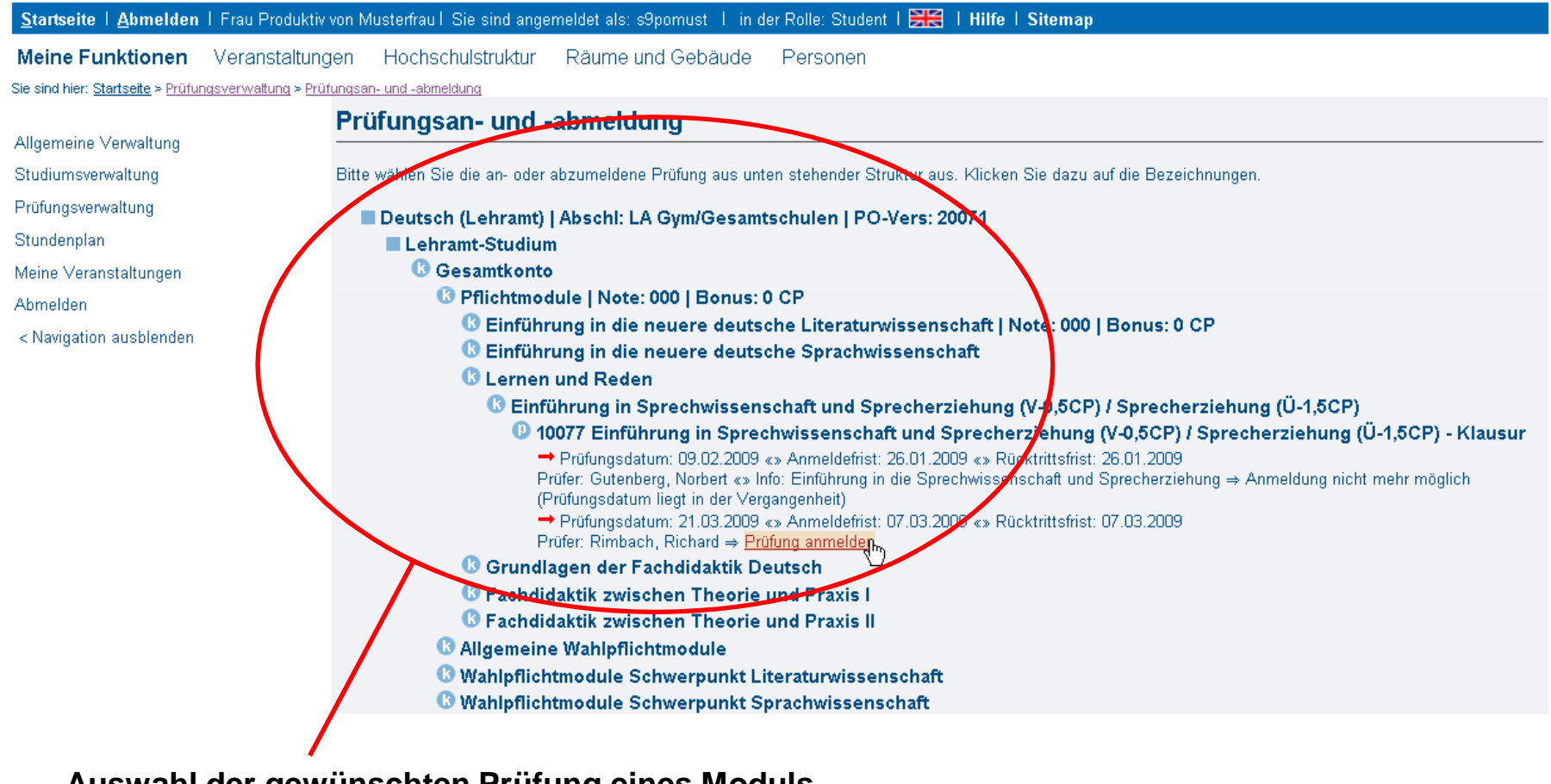

**Auswahl der gewünschten Prüfung eines Modulsmittels der Baumstruktur**

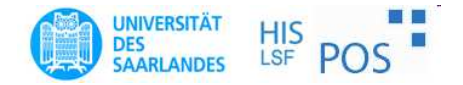

# HIS-Portal: Anmeldung mit TAN

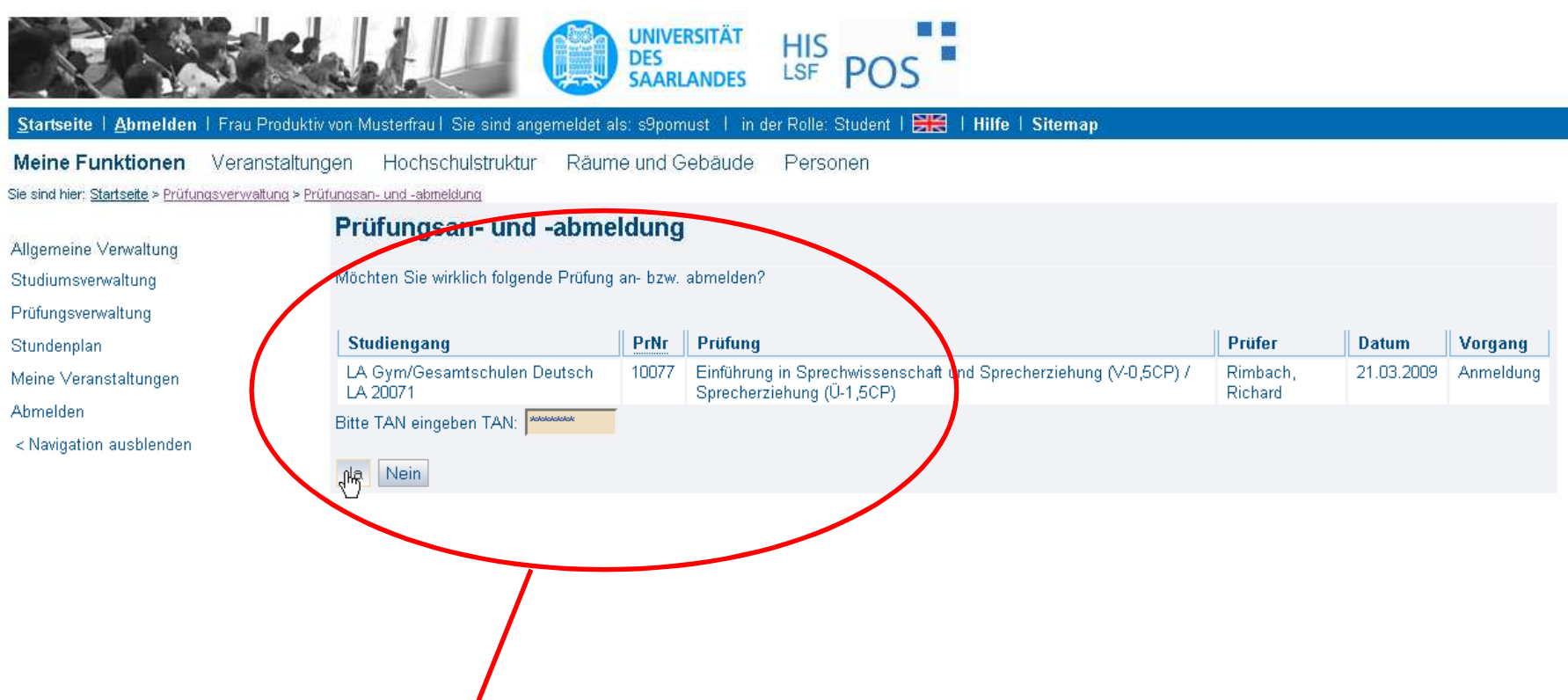

**Prüfungsanmeldung durch Eingabe einer TAN-Nummer aus der TAN-Liste**

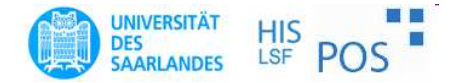

#### HIS-Portal: Anmeldeprozess

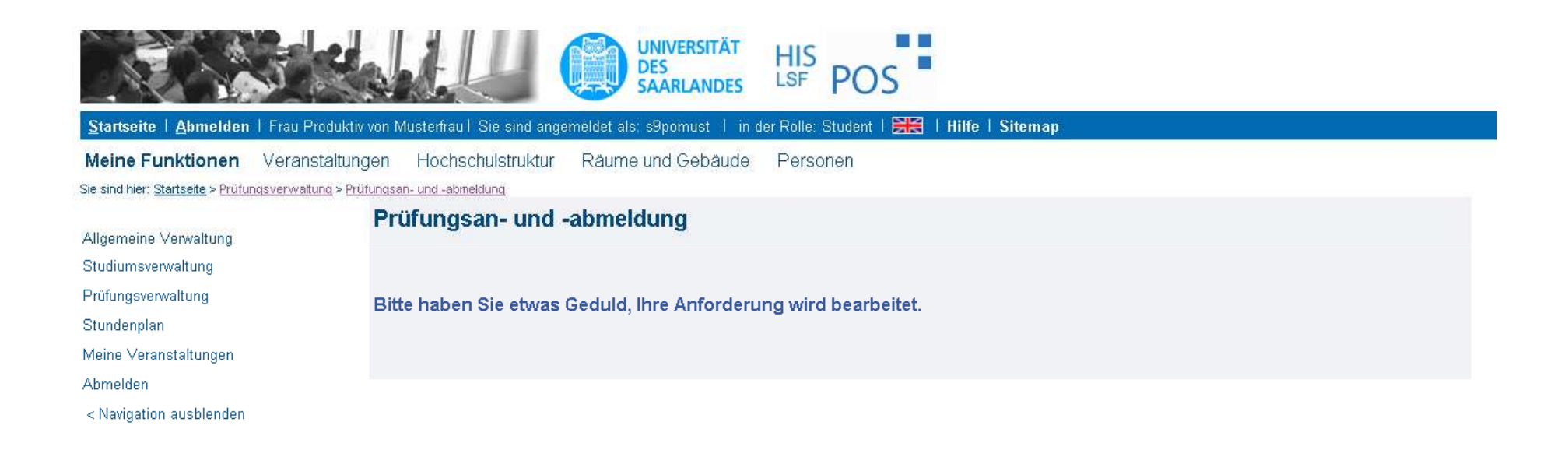

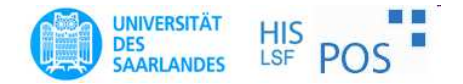

## HIS-Portal: Anmeldebestätigung

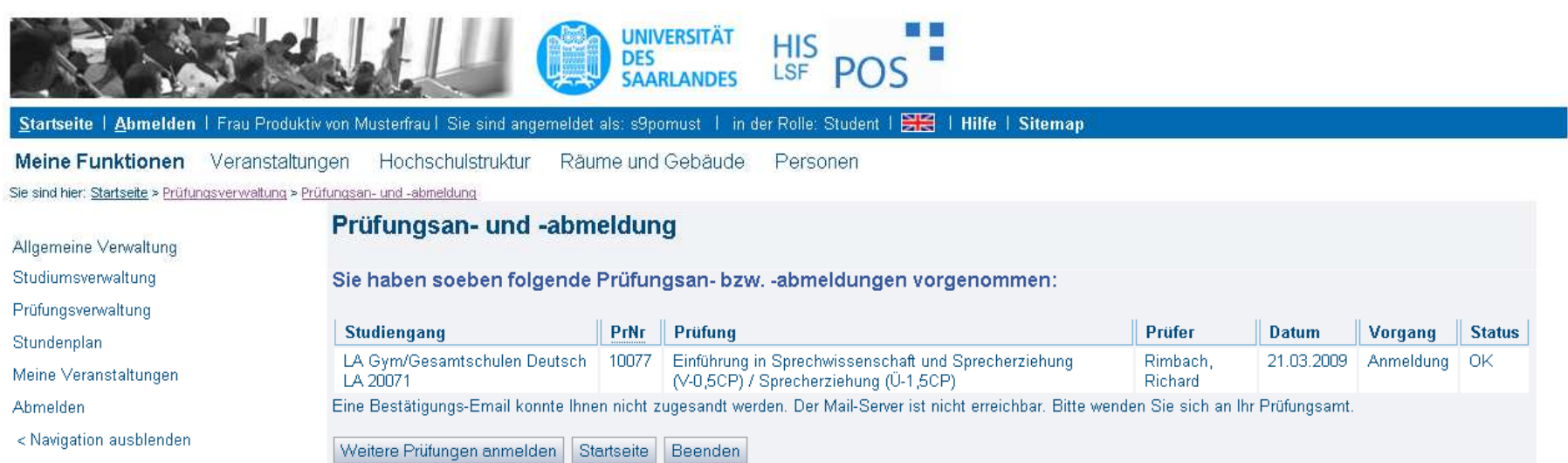

#### **Anzeige der Anmeldebestätigung**

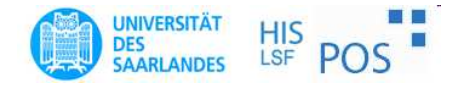

# HIS-Portal: Kennung & TAN-Liste

- Kennungen des RZ können mit Hilfe der UdS Card an den SB-Stationen (Mensa und Karten-büro) ausgedruckt werden ("Studierendenken nung")
- TAN-Initialliste kann an den SB-Stationen ausgedruckt werden. Eine TAN-Folgeliste kann der Studierende sich selbst über das Portal erstellen (Menü "Meine Funktionen" => "Allgemeine Verwaltung"  $\Rightarrow$  "TAN-Listen – Generierung")